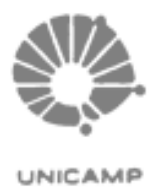

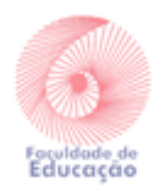

# TUTORIAL PARA ENTREGA DO RAD

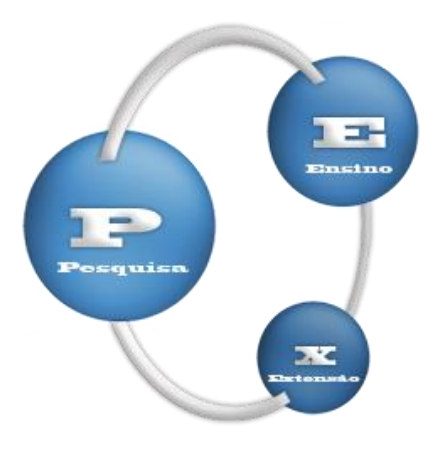

#### Sumário

#### ATUALIZAÇÃO DO LATTES: ORIENTAÇÃO PARA AGILIZAR A ALIMENTAÇÃO DE DADOS NO SIPEX/RAD- MÊS JUNTO AO TEXTO E DD/MM/ANO PARA BANCAS EXTERNAS.................................................................................................1 **1.** PARA O DOCENTE QUE FARÁ A ALIMENTAÇÃO NO SIPEX SEM O AUXÍLIO DA SEÇÃO DE APOIO: COMO IMPORTAR DADOS DO LATTES PARA O SIPEX? ............................................................ **2 2.** ORIENTAÇÕES INICIAIS – **SE PRECISAR DO AUXÍLIO DA SEÇÃO DE APOIO PARA ALIMENTAÇÃO DO SIPEX** ............................. **2 3.** VERIFICAÇÃO DE BANCAS ....................................................... **4 4.** SOBRE PUBLICAÇÃO EM SITE .................................................. **4 5.** CURSOS E MONOGRAFIAS DA EXTECAMP .............................. **5 6.** ETAPA FINAL PARA ENTREGA DO RAD .................................... **6 FLUXOGRAMA PARA ENTREGA DO RAD ............................... 7**

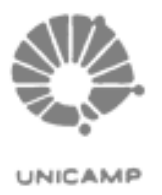

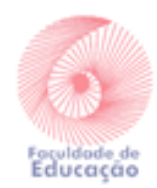

## ATUALIZAÇÃO DO LATTES: ORIENTAÇÃO PARA AGILIZAR A ALIMENTAÇÃO DE DADOS NO SIPEX/RAD- MÊS JUNTO AO TEXTO E DD/MM/ANO PARA BANCAS EXTERNAS

A fim de agilizarmos os trabalhos de alimentação do SIPEX/RAD para a entrega dos relatórios, **pedimos a gentileza de informar o mês junto as atividades inseridas no LATTES.**

Essa informação, esperamos, evitará trocas de e-mails solicitando a informação das datas, o que torna, atualmente, o trabalho mais moroso.

Vamos testar essa tratativa, conforme **modelo abaixo.**

A informação do mês é necessária em praticamente todas as atividades, mas no LATTES só há a opção de informar o ano, então adicionando o mês junto ao texto, acreditamos que será mais fácil/rápido.

**ATENÇÃO: por favor acrescentar o mês EM TODAS AS ATIVIDADES NO LATTES - e não apenas em 'pareceres', conforme modelo abaixo.**

Parecer de Acompanhamento de Assessoria Científica -Auxílio evento - FAPESP - Abril [Servicos] - 04/2018 Parecer de Acompanhamento de Assessoria Científica -Bolsa de Mestrado - FAPESP - Agosto [Serviços] - 08/2018

Além da orientação \*acima\*, complemento pedindo para que informem no final do título das bancas no Lattes - a data da mesma (dd/mm/ano), especialmente aquelas fora da Unicamp.

Essa informação também contribuirá para a agilidade na alimentação do Sipex e geração do Rad.

Exemplo:

Título da banca - dd/mm/ano.

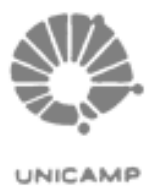

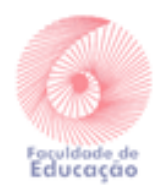

## 1. PARA O DOCENTE QUE FARÁ A ALIMENTAÇÃO NO SIPEX SEM O AUXÍLIO DA SEÇÃO DE APOIO: COMO IMPORTAR DADOS DO LATTES PARA O SIPEX?

No site da FE, em Seção de Apoio aos Departamentos / Departamentos / **SIPEX: ORIENTAÇÕES** - [https://www.fe.unicamp.br/a](https://www.fe.unicamp.br/a-fe/departamentos/secao-de-apoio-aos-departamentos)[fe/departamentos/secao-de-apoio-aos-departamentos](https://www.fe.unicamp.br/a-fe/departamentos/secao-de-apoio-aos-departamentos)

**- COMO IMPORTAR DADOS DO LATTES NO SIPEX???** [https://www.fe.unicamp.br/pf-fe/faq/7231/sipex](https://www.fe.unicamp.br/pf-fe/faq/7231/sipex-passo_a_passo.pdf)[passo\\_a\\_passo.pdf](https://www.fe.unicamp.br/pf-fe/faq/7231/sipex-passo_a_passo.pdf)

*>>>>> Lembrando que mesmo após a importação, há necessidade de revisão e acerto de dados na plataforma SIPEX - coluna à direita. \**

### 2. ORIENTAÇÕES INICIAIS – SE PRECISAR DO AUXÍLIO DA SEÇÃO DE APOIO PARA ALIMENTAÇÃO DO SIPEX

1. Por favor atualizar o Lattes e me avisar. Assim, iniciarei a revisão 1;

2. Após o início, por favor \*NÃO MEXER MAIS NO LATTES\*, combinado?

3. Lembrando de atividades que não estejam aparecendo no RAD, por favor encaminhar o documento/link/informações para que possa realizar a inserção manual;

4. O RAD precisará ser conferido sempre no dia seguinte à minha resposta de atualização dos dados no SIPEX;

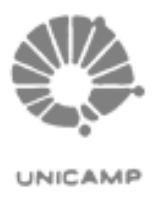

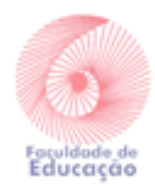

5. Faremos quantas revisões forem necessárias até que o RAD esteja certinho para entrega;

6. No site da FE, no espaço da Seção de Apoio, disponibilizamos alguns manuais, passo-a-passo, para auxiliá-los tanto na verificação dos dados, alimentação do SIPEX (se for o caso) e preenchimento do RAD no sistema da PRDU;

7. Para encontrar as atividades quando solicitada informação de dados, por favor baixar o RAD, clicar em control+F e pesquisar a atividade pelo título. Para mim, no SIPEX, não aparece como no RAD, então não tenho como perguntar por tópico numérico;

8. As revisões serão realizadas dessa forma:

- Importação de dados do Lattes para o SIPEX (minha parte);
- Verificação de dados faltantes (minha parte);
- E-mail solicitando os dados faltantes (minha parte);
- Respostas com os dados solicitados (vossa parte);
- Atualização do SIPEX com as respostas (minha parte);
- Download e verificação dos dados atualizados no RAD (vossa parte);
- Preenchimento das autoavaliações no RAD e desmarcações de itens em campos indevidos (vossa parte - favor ver orientações no site da FE);

- Entrega final do RAD (vossa parte - favor ver passo-a-passo de como fazer no site);

9. Orientamos os professores a redigirem as autoavaliações no word e na entrega realizar o upload do arquivo no sistema da PRDU ou copiar/colar. Lembrando que o sistema não permite fazer aos poucos, salvando. Uma vez iniciado, a única opção será a entrega final.

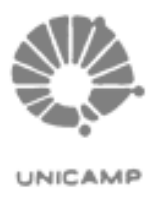

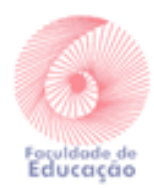

### 3. VERIFICAÇÃO DE BANCAS

Por favor realizar o download do RAD pdf no sistema: [https://www.siarh.unicamp.br/passaporte/Login.jsp?sso.ticket=6840a](https://www.siarh.unicamp.br/passaporte/Login.jsp?sso.ticket=6840a2a5d11166ad1729ceff60275dc4) [2a5d11166ad1729ceff60275dc4](https://www.siarh.unicamp.br/passaporte/Login.jsp?sso.ticket=6840a2a5d11166ad1729ceff60275dc4)

Verificar como estão as bancas:

## **>>>> BANCAS UNICAMP (Fonte: DAC - porém isso nem sempre**

#### **acontece...):**

- Por favor verificar previamente no RAD pdf se já constam;

- Quando perguntado sobre a data da banca, se já estiver no RAD, informar -

no SIPEX não aparece se já está no RAD ou não, porque a fonte deve ser a DAC, mas nem sempre isso acontece.

- **SE NÃO ESTIVER NO RAD, INFORMAR A DATA PARA ACERTO NO SIPEX E CONFERÊNCIA POSTERIOR.**

#### **>>> BANCAS EXTERNAS (Fonte: SIPEX):**

- Informar dados perguntados pois a fonte é o SIPEX.

**As bancas (externas) não são inseridas pela DAC.**

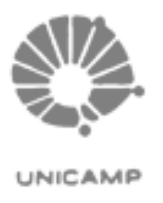

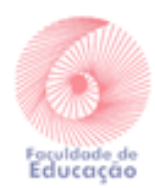

#### 4.SOBRE PUBLICAÇÃO EM SITE

Segue orientação - abaixo - do pessoal que responsável pelo sistema SIPEX, para os casos em que foram publicados em site:

#### **Você terá que relatar na autoavaliação do tópico quando for preencher seu RAD no sistema.**

O periódico só pode ser revista ou jornal, o sistema não está preparado para site. Você não tem como cadastrar qdo é site, o pesquisador pode incluir no relatório dele depois. Por gentileza não estaremos mais respondendo por e-mail será sempre pelo site: https://www.ccuec.unicamp.br/ccuec/duvida?id=78 Grata. ∥ ਅ≎ **Neile** 

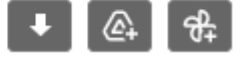

### 5.CURSOS E MONOGRAFIAS DA EXTECAMP

O cadastro das horas-aula e orientações de cursos de extensão deve ser feita pelo próprio docente. Encaminho em anexo os **tutoriais da Extecamp** com as orientações para realizar esses procedimentos.

Para cadastrar as horas-aula de cursos de extensão é necessário que você acesse o sistema da Extecamp com seu login e senha (área do professor) e clique "Cadastro hora-aula (RAD)", selecione o período no qual ocorreram os cursos e, após, clique em "Cadastrar agora".

O passo a passo está bem detalhado nos documentos em anexo, mas caso tenha qualquer problema ou dúvida, entre em contato comigo. Abraços, Juliana Marques Lourenço

Tutorial RAD Monografias, [clique aqui para](https://drive.google.com/file/d/1daeJD63QRwp5kpI8fbGX4w_6tbro5f5F/view?usp=drive_web) ver e baixar Tutorial RAD, [clique aqui para ver e baixar](https://drive.google.com/file/d/1KSPF5_I3XIPNAGji_iCJJLrWx3IpHOjE/view?usp=drive_web)

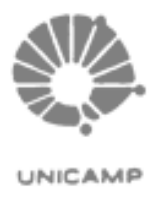

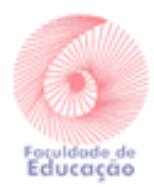

#### 6.ETAPA FINAL PARA ENTREGA DO RAD

\*ETAPA FINAL\*

Para aqueles que vão entregar o RAD pela primeira vez, sugiro a leitura do manual abaixo.

Este documento tem se mostrado de grande ajuda para o preenchimento do sistema RAD, com passo-a-passo de como fazer.

Além disso, há outros manuais e orientações no espaço da Seção de Apoio.

>>>> MANUAL DETALHADO (\*observar especialmente as págs. 15- 21): [https://www.fe.unicamp.br/pf-fe/faq/7231/manual\\_rad\\_-](https://www.fe.unicamp.br/pf-fe/faq/7231/manual_rad_-_orientacoes_de_preenchimento.pdf) [\\_orientacoes\\_de\\_preenchimento.pdf](https://www.fe.unicamp.br/pf-fe/faq/7231/manual_rad_-_orientacoes_de_preenchimento.pdf)

> *Seção de Apoio aos Departamentos / FE – UNICAMP Nov/2021*

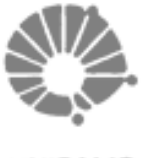

UNICAMP

UNIVERSIDADE ESTADUAL DE CAMPINAS FACULDADE DE EDUCAÇÃO - SECÃO DE APOIO AOS DEPARTAMENTOS - SAD -Avenida Bertrand Russell, 801 - Cidade Universitária "Zeferino Vaz" Cep - 13083-865 - CAMPINAS - SP Telefones: (019) 3521-5571 / 3521-5673 / 3521-5666 / 3521-5556

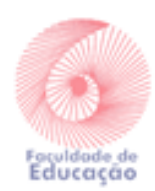

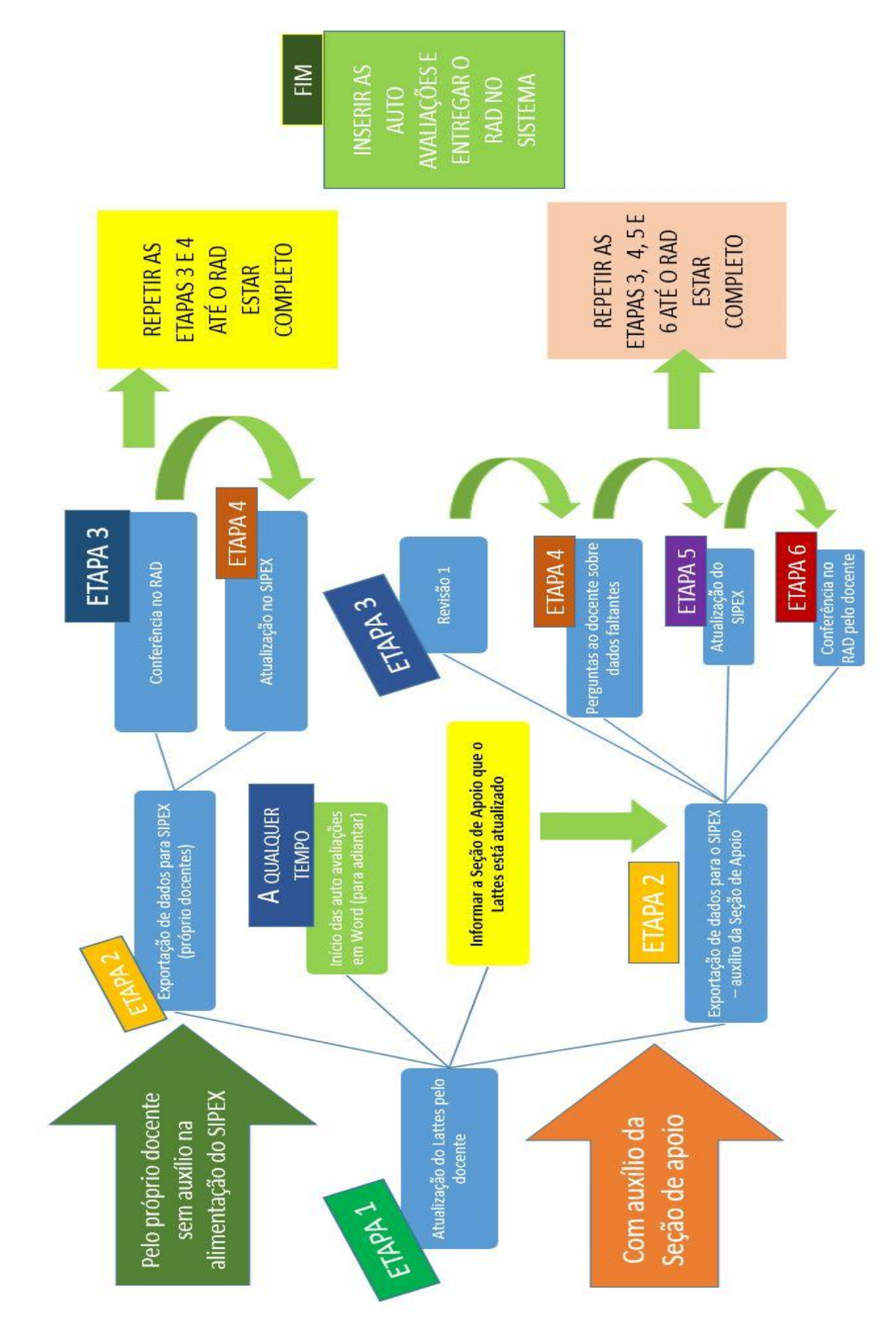

FLUXOGRAMA PARA ENTREGA DO RAD